# *Pulp - Task #2408*

# *Convert celery task repository.distributor\_delete to Pulp 3*

11/07/2016 09:33 PM - ttereshc

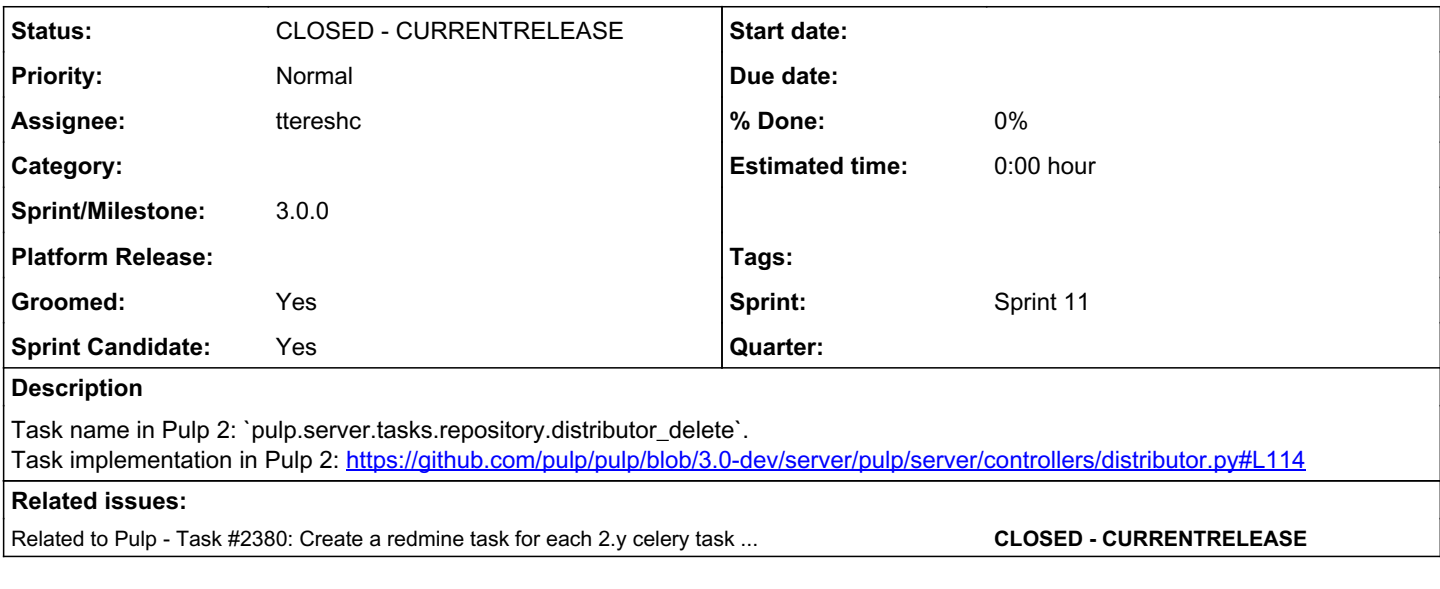

## *Associated revisions*

## *Revision 1ef8c359 - 11/29/2016 10:21 PM - mhrivnak*

Workers can run and execute tasks.

Thanks to ttereshc aka @goosemania who contributed some of this code.

There is a known issue that resource-reserving tasks still cannot run, but there is a fix in the works that will follow this PR.

Fixes bugs in pulp.tasking Rearranges pulp.tasking to put related code together Adds two tasks (importer and publisher delete) in pulp.app.tasks Fixes import order problems of django app vs. celery app

## <https://pulp.plan.io/issues/2440>

re #2440 re #2400 re #2408

## *Revision 1ef8c359 - 11/29/2016 10:21 PM - mhrivnak*

Workers can run and execute tasks.

Thanks to ttereshc aka @goosemania who contributed some of this code.

There is a known issue that resource-reserving tasks still cannot run, but there is a fix in the works that will follow this PR.

Fixes bugs in pulp.tasking Rearranges pulp.tasking to put related code together Adds two tasks (importer and publisher delete) in pulp.app.tasks Fixes import order problems of django app vs. celery app

<https://pulp.plan.io/issues/2440>

re #2440 re #2400 re #2408

### *History*

### *#1 - 11/07/2016 09:40 PM - ttereshc*

*- Related to Task #2380: Create a redmine task for each 2.y celery task to be converted to 3.0 added*

## *#2 - 11/08/2016 05:30 PM - ttereshc*

*- Tags Pulp 3 added*

## *#3 - 11/10/2016 02:45 PM - mhrivnak*

*- Groomed changed from No to Yes*

*- Sprint Candidate changed from No to Yes*

### *#4 - 11/10/2016 04:50 PM - mhrivnak*

*- Sprint/Milestone set to 29*

### *#5 - 11/14/2016 10:48 PM - ttereshc*

- *Status changed from NEW to ASSIGNED*
- *Assignee set to ttereshc*

#### *#6 - 11/14/2016 10:56 PM - ttereshc*

- Does anyone have suggestions where to put the code for celery tasks? Do we want to create 'controllers' subdirectory for that?
- [Consumer model has many-to-many relationship with Publisher](https://github.com/pulp/pulp/blob/3.0-dev/app/pulp/app/models/consumer.py#L29). Is it better to ignore this relationship for now or in this task we should consider deletion of related consumers as well?

#### *#7 - 11/15/2016 07:48 PM - bmbouter*

ttereshc wrote:

Does anyone have suggestions where to put the code for celery tasks? Do we want to create 'controllers' subdirectory for that?

I'll suggest two options for this.

1. Put the actual code in pulp.tasking.tasks.repository.py and import the tasks themselves into pulp.tasking.registry so that it's discoverable. Note repository.py makes sense for this task but others may have consumer.py or applicability.py

2. Put the actual code in pulp.tasking.repository.py and import the tasks themselves into pulp.tasking.registry so that it's discoverable. Note repository.py makes sense for this task but others may have consumer.py or applicability.py

3. Make the registry.py[0] a Python package. The task code itself would then live somewhere like pulp.tasking.registry.repository.py and the task itself would be imported into pulp tasking registry. init py so that it is discoverable. Note repository py makes sense for this task but others may have consumer.py or applicability.py

I recommend either option 1 or 2.

• [Consumer model has many-to-many relationship with Publisher](https://github.com/pulp/pulp/blob/3.0-dev/app/pulp/app/models/consumer.py#L29). Is it better to ignore this relationship for now or in this task we should consider deletion of related consumers as well?

I would ignore this for now.

[0]: <https://github.com/pulp/pulp/blob/c27ee37bce42106ffab5602ddbc00c2fcb61ca00/tasking/pulp/tasking/registry.py>

### *#8 - 11/23/2016 09:48 PM - ttereshc*

This task is also [supposed to do some cleanup](https://github.com/pulp/pulp/blob/3.0-dev/server/pulp/server/controllers/distributor.py#L130) by plugin. For example, here is what yum plugin does: [https://github.com/pulp/pulp\\_rpm/blob/ef5fc5b2af47736114b68bc08658d9b2a94b84e1/plugins/pulp\\_rpm/plugins/distributors/yum/distributor.py#L87](https://github.com/pulp/pulp_rpm/blob/ef5fc5b2af47736114b68bc08658d9b2a94b84e1/plugins/pulp_rpm/plugins/distributors/yum/distributor.py#L87)

Should we ignore it with some comment in code or another task in redmine for now? Or maybe make a pre-delete signal which for now will be just a placeholder for the time when we will come up with the plugin API?

#### *#9 - 11/29/2016 11:22 PM - mhrivnak*

<https://github.com/pulp/pulp/pull/2862>

## *#10 - 11/30/2016 07:52 PM - mhrivnak*

*- Status changed from ASSIGNED to MODIFIED*

The pulp 2 implementation called a distributor method that gave it a chance to do cleanup. It's not clear if that will be valuable for pulp 3; that behavior will be added if necessary through the work on the plugin API.

## *#11 - 03/08/2018 08:15 PM - bmbouter*

*- Sprint set to Sprint 11*

### *#12 - 03/08/2018 08:17 PM - bmbouter*

*- Sprint/Milestone deleted (29)*

#### *#13 - 04/25/2019 06:47 PM - daviddavis*

*- Sprint/Milestone set to 3.0.0*

# *#14 - 04/26/2019 10:39 PM - bmbouter*

*- Tags deleted (Pulp 3)*

# *#15 - 12/13/2019 06:16 PM - bmbouter*

*- Status changed from MODIFIED to CLOSED - CURRENTRELEASE*